# **ОБЩЕСТВО С ОГРАНИЧЕННОЙ ОТВЕТСТВЕННОСТЬЮ «СКАДИ» (ООО «СКАДИ»)**

**УТВЕРЖДАЮ**

# **КОМПИЛЯТОР ЯЗЫКА МУЛЬТИОБЕРОН СО СМЕННЫМИ БЭКЕНДАМИ**

**Руководство оператора**

**34185873.425510.003.34.М (На 28 листах)**

**2023**

# **РАЗРАБОТАЛ**

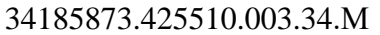

ООО «СКАДИ»

# **СОДЕРЖАНИЕ**

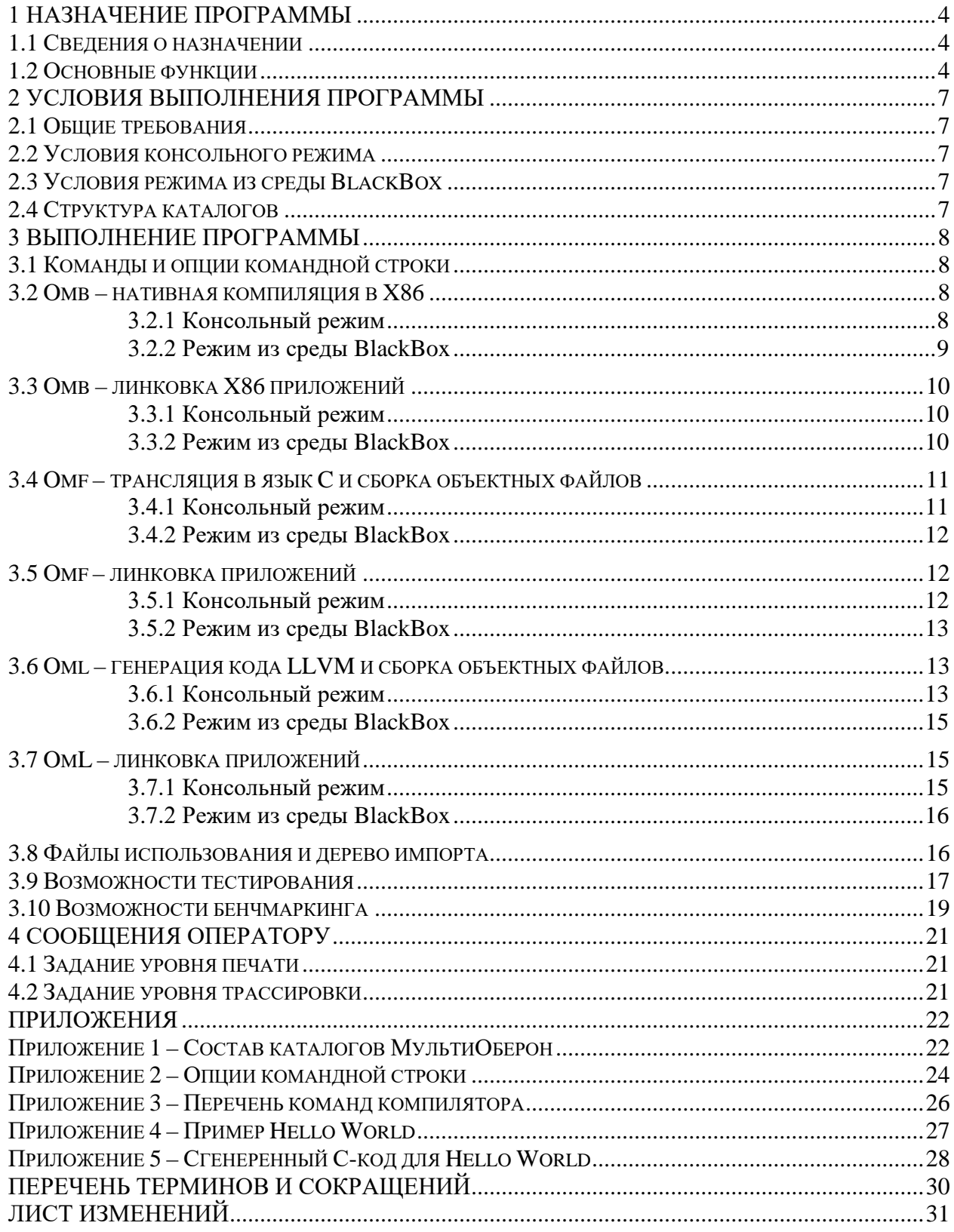

# <span id="page-3-0"></span>**1 НАЗНАЧЕНИЕ ПРОГРАММЫ**

### **1.1 СВЕДЕНИЯ О НАЗНАЧЕНИИ**

<span id="page-3-1"></span>Наименование изделия — Компилятор языка МультиОберон со сменными бэкендами «МультиОберон 1.3».

Сокращенное наименование: «МультиОберон».

Программа «МультиОберон» («MultiOberon») зарегистрирована в реестре программ для ЭВМ №2022669920 от 26.10.2022.

Наименование документа 34185873.425510.003.34.М, обозначение по [ГОСТ 34.201](http://philosoft-services.com/gost34.zhtml)- [89.](http://philosoft-services.com/gost34.zhtml)

МультиОберон является базовым инструментом сборки приложений «СКАДИ» и «СКЗА». «СКАДИ» представляет собой программную платформу средств комплексной автоматизации и диагностики. «СКЗА» представляет собой средства коммуникации зонной архитектуры. Описание языка МультиОберон приведено в документе 34185873.425510.001.35.М «Программная платформа АСУ ТП и диагностики. Описание языка МультиОберон»

МультиОберон предназначен для кроссплатформенной сборки программного обеспечения на диалектах языка Оберон. Программа применяется для сборки систем, работающих в режиме онлайн с повышенными требованиями в части функциональной безопасности.

### **1.2 ОСНОВНЫЕ ФУНКЦИИ**

<span id="page-3-2"></span>МультиОберон был предложен для реализации механизма редуцирования диалектов Оберона к минималистическим подмножествам:

**Компонентный Паскаль->Оберон-2->Оберон-07->Оберон**.

МультиОберон представляет собой масштабируемую технологию на основе систем ограничений с начальной точкой в виде синтаксиса Компонентного Паскаля. Оператор RESTRICT используется для активации/деактивации основных языковых средств Оберона. Подсистема Restrict содержит набор специальных профилей, каждый из которых содержит систему запретов использования ключевых слов на уровне компилятора. Профили МультиОберона включают запреты:

- NEW, POINTER использование динамической памяти;
- WHILE, REPEAT, LOOP, EXIT использование циклов с переменным числом итераций;
- SYSTEM использование незащищенных указателей;
- PROCEDURE использование рекурсии и вложенных процедур.

МультиОберон позволяет устанавливать систему ограничений на требуемые диалекты Оберона. Кроме этого, возможна установка дополнительных ограничений соразмерно требованиям проекта. Компилятор обеспечивает гарантии соответствия кода системе ограничений.

МультиОберон позволяет осуществлять кроссплатформенную сборку приложений, работающую на разных аппаратных архитектурах и операционных системах. МультиОберон это компилятор языка Оберон с тремя различными бэкендами:

- Генератором нативного кода x86 для системы BlackBox;
- Транслятором Ofront в язык C;
- Генератором кода LLVM.

МультиОберон содержит средства трансляции в ANSI C для переноса как компилятора МультиОберона, так и разработанного с его помощью ПО на перспективные отечественные платформы и операционные системы. Для каждой вновь появившейся отечественной программно-аппаратной среды компилятор и ПО на МультиОбероне переносится по стандартной схеме через транслятор в ANSI C.

МультиОберон поддерживает полностью поддерживает концепцию модульного программирования. Каждый программный модуль является единицей хранения, компиляции, загрузки и выполнения. Хранение модулей реализовано в текстовом ".mob" и двоичном ".odc" форматах. Каждому модулю соответствует один файл хранения. Компиляция модулей производится в форматы:

- .ocf для нативного бэкенда;
- $c \mu$ ля транслятора в язык  $C$ :
- $\Box$ !!,  $\Box$ bc для бэкенда LLVM.

Сборка модулей производится в формат ".o" для транслятора в C и LLVM бэкенда.

Динамическая загрузка модулей производится из форматов:

- .ocf для нативного бэкенда;
- .о для транслятора в С и LLVM бэкенда.

Линковка исполняемых файлов осуществляется с рекурсивным подключением импортируемых модулей. На основании списков импорта строится дерево проекта, по которому происходит обход для реализации сборки, линковки или проверки прохождения дерева.

МультиОберон запускается как в консольном режиме, так и из среды BlackBox. Для консольного и графического режимов реализованы варианты компиляторов:

- ombc и OmbCompiler для нативного бэкенда;
- omfc и OmfCompiler для транслятора в  $C$ ;
- omlc и OmlCompiler для бэкенда LLVM.

Для консольного режима реализованы оболочки, позволяющие осуществлять динамическую загрузку модулей:

- ombsh для нативного бэкенда:
- $omfsh \text{для транслятора в } C;$

34185873.425510.003.34.М Стр. 5 из 31

•  $omlsh - \pi\pi s$  бэкенда LLVM.

МультиОберон предназначен для мульти-платформенной разработки. Процедуры одних модулей не зависят от платформо-специфических характеристик, а для других зависимость существует. Эти характеристики включают в себя интерфейсы библиотечных функций операционных систем, различные структуры данных для 32 и 64-битных реализаций, специфических интерфейсов модуля Kernel.

МультиОберон имеет средства для кросс-платформенной разработки. Приложения на платформе с работающим компиляторам могут переноситься на другие целевые платформы. В конфигурационных файлах МультиОберона содержится список настраиваемых опций. Среди указанных опций есть опции с указанием других целевых платформ.

МультиОберон может применяться на всех этапах разработки ПО для критически важных систем как системное программное средство.

# <span id="page-6-0"></span>**2 УСЛОВИЯ ВЫПОЛНЕНИЯ ПРОГРАММЫ**

### <span id="page-6-1"></span>**2.1 ОБЩИЕ ТРЕБОВАНИЯ**

МультиОберон поддерживает следующие ОС и платформы:

- Windows X86;
- Windows X64:
- Linux X86;
- Linux X64;
- Raspberry Pi OS Arm V71:
- Ubuntu Linux Aarch64 (64-bit Raspberry Pi).

Для использования в промышленных применениях рекомендуется использование ОС Astra Linux, начиная с версии 1.6.

#### **2.2 УСЛОВИЯ КОНСОЛЬНОГО РЕЖИМА**

<span id="page-6-2"></span>МультиОберон должен быть корректно инсталлирован. Стандартный каталог для Linux-версий: /usr/local/bin/multioberon.

Пути к исполняемым файлам устанавливаются из переменных окружения, либо записываются в файлы e\_path.dat (r\_path.dat для 64-бит) и считываются следующим образом.

PATH=\${PATH}:`cat e\_path.dat`

Стандартные каталоги для Windows-версий: \Program Files\MultiOberon, \Program Files (x86)\MultiOberon. Пути к исполняемым файлам устанавливаются из переменных окружения, либо записываются в файлы e\_path.dat (r\_path.dat для 64-бит) и считываются следующим образом.

```
setlocal
set /p PATH1=< "%~dp0%\..\e path.dat"
set PATH=%PATH1%;%PATH%
```
### **2.3 УСЛОВИЯ РЕЖИМА ИЗ СРЕДЫ BLACKBOX**

<span id="page-6-3"></span>Для работы ПО МультиОберон из среды BlackBox необходимо инсталлировать указанную среду. Используется версия 1.7.2 BlackBox (загрузка bbcb-1.7.2~b1.154.tar.gz) по адресу <https://blackbox.oberon.org/download>

## <span id="page-6-4"></span>**2.4 СТРУКТУРА КАТАЛОГОВ**

Структура каталогов начальной точки базового X86 состоит из каталогов Mod для исходных текстов модулей, Code для кодовых файлов и Sym для символьных файлов. Структура каталогов МультиОберона описана в приложении 1. Такая структура отражает версию ПО с мульти-платформами и мульти-бэкендами.

Структура каталогов определяет размещение ПО, предназначенного для компиляции средствами МультиОберон.

34185873.425510.003.34.М Стр. 7 из 31

# <span id="page-7-0"></span>З ВЫПОЛНЕНИЕ ПРОГРАММЫ

## 3.1 КОМАНЛЫ И ОПШИИ КОМАНЛНОЙ СТРОКИ

<span id="page-7-1"></span>Команды и опции командной строки могут задаваться при вызове компилятора из консоли.

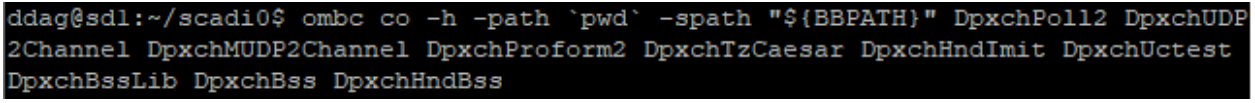

Рисунок 1 - Компиляция из консоли

Аналогично, команды и опции командной строки могут задаваться при вызове компилятора из среды BlackBox.

OmbCompiler.CompileThis -h DpxchPoll2 DpxchUDP2Channel DpxchMUDP2Channel DpxchProform2 DpxchTzCaesar DpxchHndlmit DpxchUctest DpxchBssLib DpxchBss DpxchHndBss DpxchNw DpxchHndNw Рисунок 2 – Компиляция из среды BlackBox

Команды консоли представляют собой первый параметр вызова (со - в приведенном примере), а команды среды – вызываемую строку в виде <Имя Модуля>.<Имя команды>. В приведенном примере используется OmbCompiler.CompileThis.

Имя Модуля состоит из имени подсистемы и имени файла. Имя подсистемы начинается с первой заглавной буквы, имя файла начинается со второй заглавной буквы. Для модуля DpxchHndBss имя подсистемы будет Dpxch, имя файла будет HndBss.

Опции командной строки состоят из выражений типа -option для одинарных и option value для двойных.

Приложение 2 содержит перечень опций командной строки. Приложение 3 содержит перечень команд компилятора.

Для компиляции из командной строки вводится имя компилятора (таблица 1-2), имя команды и список опций командной строки.

Для компиляции из среды BlackBox вводится символ коммандера !, <Имя Модуля>.<Имя команды> и список опций командной строки.

### <span id="page-7-2"></span>**3.2 ОМВ - НАТИВНАЯ КОМПИЛЯЦИЯ В Х86**

#### 3.2.1 Консольный режим

<span id="page-7-3"></span>Простейший способ компиляции и запуска рассмотрим на примере модуля OmtestHelloWorld, приложение 4. Компиляция и запуск модуля на исполнение выполняется олной команлой.

>ombc ex OmtestHelloWorld

Hello, World

Команда ex[ecute] по сути дела выполняет последовательно команды co[mpile] и r[un]. Обычно компиляция производится отдельно.

>ombc co OmtestHelloWorld

omb: compiling /home/ddag/scadi0/Omtest/Mod/HelloWorld.mob

>/usr/local/bin/multioberon/Omtest/Code/HelloWorld.ocf code=52 glob=0

Команда запуска динамически загружает и выполняет модуль OmtestHelloWorld. >ombc run OmtestHelloWorld

Hello, World

Исходный код файла модуля хранится в каталоге Подсистема/Mod/ с именем Файл.mob. Для имени модуля OmtestHelloWorld исходный код хранится в Omtest/Mod/HelloWorld.mob. Файл с расширением mob является текстовым и доступен для редактирования любым инструментом. Файлы с расширением оdc, отредактированные в среде BlackBox, являются бинарными. Для компиляции таких файлов используется опция  $-$ odc.

>ombc co -odc OmtestHelloWorld

Исходный код в таком случае берется из каталога Подсистема/Mod/ с именем Файл.odc. Для приведенного примера берется Omtest/Mod/HelloWorld.odc.

При компиляции создаются кодовый и символьный файлы. Кодовый файл записывается как Omtest/Sym/HelloWorld.ocf. Каталоги кодовых файлов для различных бэкенлов приведены в таблице 1-3. Символьный файл записывается как Omtest/Sym/HelloWorld.osf. Каталоги символьных файлов для различных бэкендов приведены в таблице 1-4. Кодовый файл представляет собой бинарный файл в формате, близком к объектному. Символьный файл представляет собой бинарный файл в формате, содержащем список символьных имен.

Также МультиОберон добавляет файлы использования \*.ouf, которые содержат списки импорта и информацию об ограничениях. Эти файлы расположены в Sym или S[backend][os][arch] каталогах.

Опция -pl 0 подавляет печать сообщения вида «omb:compiling ...», оставляя при этом возможность вывода сообщений об ошибках.

Остальные опции командной строки не используются в компиляторе Omb.

Таким образом, компиляция в консольном режиме осуществляется командой.

ombc co ?-odc? ?-pl 0? module ?module? ?module?

Примером может служить следующая команда.

ombc co -pl 0 OmtestHelloWorld OmtestFormats

Запуск и запуск с предварительной компиляцией в консольном режиме осуществляется соответственно командами.

ombc run ?-odc? module ombc ex ?-odc? module

### 3.2.2 Режим из среды BlackBox

<span id="page-8-0"></span>Вызов из среды BlackBox осуществляется посредством строки, начинающейся символом коммандера • (задаваемого ^Q) и заканчивающимся символом окончания строки $\blacktriangleleft$ .

Примером может служить следующая команда.

OmbCompiler.CompileThis OmtestHelloWorld OmtestFormats OmtestDateTime OmtestMkTraps OmtestHeap

Используемые опции аналогичны консольному режиму.

Таким образом, компиляция в среде BlackBox осуществляется командой. ^Q OmbCompiler.CompileThis ?-odc? ?-pl 0? module ?module? ?module?

Запуск откомпилированных модулей без параметров осуществляется указанием строки в виде <Имя Модуля>.<Имя команды>. Запуск откомпилированных модулей с параметрами осуществляется согласно соглашениям BlackBox с указанием строковых параметров в кавычках.

#### <span id="page-9-0"></span>3.3 ОМВ – ЛИНКОВКА Х86 ПРИЛОЖЕНИЙ

#### 3.3.1 Консольный режим

<span id="page-9-1"></span>Линковка используется для создания исполняемого файла для последующего запуска.

Простейший способ линковки исполняемого файла также рассмотрим на примере модуля OmtestHelloWorld, приложение 4. Создание исполняемого файла выполняется олной команлой.

>ombc link -r OmtestHelloWorld

Для проверки наберите имя файла.

>OmtestHelloWorld Hello, World

Исполняемый файла модуля хранится в каталоге Подсистема/Bin[os][arch]/ с именем Файл или Файл.exe для Windows. Для указания места создания исполняемого файла используется опция -о.

>ombc link -r -o "sbinbwe/OHelloWorld" OmtestHelloWorld

Опция - использует рекурсивный автоматический импорт. Без ее использования потребуется явно указывать список импортируемых модулей в порядке импорта.

>ombc link -r -o "sbinbwe/OHelloWorld" Kernel Log Math Strings OStrings OLog HostConLog Runner OmtestHelloWorld

#### 3.3.2 Режим из среды BlackBox

<span id="page-9-2"></span>Запуск линковщика из среды BlackBox осуществляется посредством строки, начинающейся символом коммандера  $\bigcirc$  (задаваемого  $\sim$ О) и заканчивающимся символом окончания строки -.

Примером может служить следующая команда.

4. Link exe if you want to call them from console

CombLinker.LinkExe -tl 2 -r OmtestHelloWorld

Используемые опции аналогичны консольному режиму.

Таким образом, линковка в среде BlackBox осуществляется командой.

^Q OmbLinker.LinkExe ?-r? ?-o outfile? module ?module? ?module?

При указании опции рекурсивного импорта указывается только один головной модуль.

## <span id="page-10-0"></span>3.4 ОМЕ – ТРАНСЛЯЦИЯ В ЯЗЫК С И СБОРКА ОБЪЕКТНЫХ ФАЙЛОВ

#### 3.4.1 Консольный режим

<span id="page-10-1"></span>Компиляция модуля OmtestHelloWorld бэкендом Omf приводит к генерации С-кода транслятором.

>omfc co OmtestHelloWorld

C:\DVDagaev\dsu/Omtest/Mod/HelloWorld.mob omf:compiling >C:\DVDagaev\dsu/Omtest/Cfwe/OmtestHelloWorld.c=2184.h=0

Исходный код файла модуля хранится в каталоге Подсистема/Mod/ с именем Для имени модуля OmtestHelloWorld исходный код хранится в  $\Phi$ айл. mob. Omtest/Mod/HelloWorld.mob. Файл с расширением mob является текстовым и доступен для редактирования любым инструментом. Файлы с расширением odc, отредактированные в среде BlackBox, являются бинарными. Для компиляции таких файлов используется опция  $-$ odc.

>omfc co -odc OmtestHelloWorld

Стенеренный С-код доступен в каталоге Подсистема/C[backend][os][arch]/ (таблица 1-3 приложения 1). Для 32-битной Windows имеем каталог Omtest/Cfwe. Сгенеренный код квалифицированное именем подсистемы, для нашего имеет имя. примера OmtestHelloWorld.c. Сгенеренный для примера HelloWorld из приложения 4 код представлен в приложении 5.

При компиляции также создается символьный файл. Эти файлы расположены в  $Sym=S[backend][os][arch]$ каталогах. Символьный файл записывается как Omtest/Sfwe/HelloWorld.osf. Каталоги символьных файлов для различных бэкендов приведены в таблице 1-4. Символьный файл представляет собой бинарный файл в формате, содержащем список символьных имен.

Для использования программы в качестве динамически загружаемого модуля необходимо после операции трансляции запустить команду build для сгенеренных файлов. >omfc build -pl 2 OmtestHelloWorld Omtest/Cfwe>clanq  $-m32$  $-02$  $-c$ OmtestHelloWorld.c  $-\mathbf{I}$  $\ldots/$ ../C  $-\mathbf{I}$ 

../../System/Cfwe -I ../../Host/Cfwe -I ../../Omtest/Cfwe

Команда сборки build запускает внешний компилятор, указанный в опциях Omf.cfg. В качестве внешнего компилятора может использоваться gcc (если задано cc=gcc) или clang (если задано cc=clang). Опция -pl 2 устанавливает PRINT\_LEVEL\_NORM, при задании такого уровня консольная строка с параметрами компилятора выводится на экран перед выполнением.

При сборке создаются объектные (кодовые) файлы. Эти файлы расположены в  $Code = C[backend][os][arch]$ каталогах. Объектный файл записывается как Omtest/Cfwe/HelloWorld.o. Каталоги кодовых (объектных) файлов для различных бэкендов приведены в таблице 1-3.

Команда выполнения ex[ecute] по сути дела выполняет последовательно команды co[mpile], bu[ild] и r[un]. Обычно компиляция производится отдельно.

Также МультиОберон добавляет файлы использования \*.ouf, которые содержат списки импорта и информацию об ограничениях. Эти файлы расположены в Sym или S[backend][os][arch] каталогах.

Опция-pl 0 подавляет печать сообщения вида «omf:compiling ...», оставляя при этом возможность вывода сообщений об ошибках.

Опция -32 предназначена для сборки 32-битного кода 64-битным компилятором. По умолчанию создается код в размерности компилятора.

ООО «СКАДИ»

Опция -64 предназначена для сборки 64-битного кода 32-битным компилятором. По умолчанию создается код в размерности компилятора.

Остальные опции командной строки не используются в компиляторе Omf.

Таким образом, компиляния в консольном режиме осуществляется команлой.

omfc co ?-odc? ?-pl 0? ?-32? ?-64? module ?module? ?module?

Примером может служить следующая команда.

omfc co -pl 0 OmtestHelloWorld OmtestFormats

Запуск объектного кода в консольном режиме осуществляется соответственно команлой run.

>omfc run module

Hello, World

Выполнение модуля программы командой run приводит к загрузке и старту объектного файла модуля, в нашем случае Omtest/Cfwe/HelloWorld.o. После загрузки старт осуществляется с секции BEGIN.

**BEGIN** 

Runner, SetRun (MAIN)

END OmtestHelloWorld.

Данной секции ставится в соответствие код С-программы export int main. Данный код при детализации добавляет секции импорта и инициализации импортируемых модулей.

Для 32-битной архитектуры ArmV71 используются каталоги Cfu4 для кодовых файлов, Sfu4 для символьных файлов и Binu4 для приложений. Для 64-битной архитектуры Aarch64 используются каталоги Cfu8 для кодовых файлов, Sfu8 для символьных файлов и Binu8 для приложений.

#### 3.4.2 Режим из среды BlackBox

<span id="page-11-0"></span>Вызов из среды BlackBox осуществляется посредством строки, начинающейся символом коммандера  $\bigoplus$  (задаваемого  $\wedge$ Q) и заканчивающимся символом окончания строки ⊿.

Примером может служить следующая команда.

OmfCompiler.CompileThis -64 OmtestHelloWorld OmtestFormats OmtestDateTime OmtestMkTraps OmtestHeap

Используемые опции аналогичны консольному режиму, в частности опция -64 указывает на необходимость сборки 64-битного приложения 32-битной средой BlackBox.

Таким образом, компиляния в среле BlackBox осуществляется команлой.

^0 OmfCompiler.CompileThis ?-odc? ?-pl 0? ?-32? ?-64? module ?module? ?module? Откомпилированные Omf-модули не запускаются из среды BlackBox. Для этого используется команда run консольного режима.

### <span id="page-11-1"></span>3.5 ОМЕ – ЛИНКОВКА ПРИЛОЖЕНИЙ

#### 3.5.1 Консольный режим

<span id="page-11-2"></span>Линковка используется для создания исполняемого файла из собранных командой build объектных файлов для последующего запуска.

Простейший способ линковки исполняемого файла также рассмотрим на примере модуля OmtestHelloWorld, приложение 4. Создание исполняемого файла выполняется олной команлой.

```
>omfc link -r OmtestHelloWorld
      Для проверки наберите имя файла.
```
ООО «СКАДИ»

```
>OmtestHelloWorld
```
Hello, World

Исполняемый файла модуля хранится в каталоге Подсистема/Bin[os][arch]/ с именем Файл или Файл.exe для Windows. Для указания места создания исполняемого файла используется опшия -о.

>omfc link -r -o "sbinfwe/OHelloWorld" OmtestHelloWorld

Опция - гиспользует рекурсивный автоматический импорт. Без ее использования потребуется явно указывать список импортируемых модулей в порядке импорта.

>omfc link -r -pl 2 -o "sbinfwe/OHelloWorld" Kernel Log Math Strings OStrings OLog HostConLog Runner OmtestHelloWorld

../../Omtest/Cfwe/OmtestHelloWorld.exe  $<sub>gcc</sub>$ </sub> OmtestHelloWorld.o  $-\Omega$  $\ldots / \ldots /$ Host/Cfwe/HostConLog.o -m32 -02

Опция -pl 2 устанавливает PRINT LEVEL NORM, при задании такого уровня консольная строка с параметрами компилятора выводится на экран перед выполнением. Консольная строка линковки использует заданный в конфигурации Omf.cfg линкер и опции, как-то:

 $cc =$ q $cc =$ lnk=qcc  $gcc_{opt}=-02$ gcc\_lnkopt=-02

Опция -32 предназначена для линковки 32-битного кода 64-битным компилятором. По умолчанию линкуется код в размерности компилятора.

Опция -64 предназначена для линковки 64-битного кода 32-битным компилятором. По умолчанию линкуется код в размерности компилятора.

Для 32-битной архитектуры ArmV71 используются каталоги Cfu4 для кодовых файлов, Sfu4 для символьных файлов и Binu4 для приложений. Для 64-битной архитектуры Aarch64 используются каталоги Cfu8 для кодовых файлов, Sfu8 для символьных файлов и Binu8 лля приложений.

### 3.5.2 Режим из среды BlackBox

<span id="page-12-0"></span>Запуск линковщика из среды BlackBox осуществляется посредством строки, начинающейся символом коммандера  $\bigcirc$  (задаваемого  $\sim$ О) и заканчивающимся символом окончания строки -.

Примером может служить следующая команда.

OmfLinker.LinkExe -tl 2 -pl 2 -r OmtestHelloWorld

Используемые опции аналогичны консольному режиму.

Таким образом, линковка в среде BlackBox осуществляется командой.

^Q OmfLinker.LinkExe ?-r? ?-o outfile? ?-64? ?-pl 0? module ?module? ?module?

При указании опции рекурсивного импорта указывается только один головной модуль. Опция -64 может применяться для указания необходимости сборки 64-битного приложения 32-битной средой BlackBox.

### <span id="page-12-1"></span>3.6 ОМL - ГЕНЕРАЦИЯ КОДА LLVM И СБОРКА ОБЪЕКТНЫХ ФАЙЛОВ

### 3.6.1 Консольный режим

<span id="page-12-2"></span>Компиляция модуля OmtestHelloWorld бэкендом Oml приводит к генерации LLVMкода в текстовом \*.11 или бинарном .bc виде. somlg go OmtestHelloWorld

oml: compiling ./ Omtest/Mod/HelloWorld.mob >./Omtest/Clue/OmtestHelloWorld.11=10014.bc=3544

Исходный код файла модуля хранится в каталоге Подсистема/Mod/ с именем  $\Phi$ айл. mob. Лля имени модуля OmtestHelloWorld исходный код хранится  $\overline{B}$ Omtest/Mod/HelloWorld.mob. Файл с расширением mob является текстовым и доступен для редактирования любым инструментом. Файлы с расширением оdc, отредактированные в среде BlackBox, являются бинарными. Для компиляции таких файлов используется опция  $-$ odc.

>omlc co -odc OmtestHelloWorld

Стенеренный LLVM-кол лоступен в каталоге Полсистема/CIbackendIlosIlarchl/ (таблица 1-3 приложения 1). Для 32-битной Unix системы имеем каталог Omtest/Clue. Стенеренный код имеет имя, квалифицированное именем подсистемы, для нашего примера OmtestHelloWorld.ll, OmtestHelloWorld.bc. Текстовый код.ll используется разработчиком и мало информативен для пользователя.

При компиляции также создается символьный файл. Эти файлы расположены в  $Sym=S[backend][os][arch]$ каталогах. файл Символьный записывается как Omtest/Slue/HelloWorld.osf. Каталоги символьных файлов для различных бэкендов приведены в таблице 1-4. Символьный файл представляет собой бинарный файл в формате, содержащем список символьных имен.

Для использования программы в качестве динамически загружаемого модуля необходимо после операции трансляции запустить команду build для создания объектных файлов из сгенеренных.

>omlc build -pl 2 OmtestHelloWorld

```
/usr/local/bin/multioberon/Binue/llc
                                              -filetype=obj
                                                              -00-march = x86OmtestHelloWorld.11 -o OmtestHelloWorld.o
```
Команда сборки build запускает внешнюю LLVM-утилиту llc для создания объектных файлов. Опция -pl 2 устанавливает PRINT\_LEVEL\_NORM, при задании такого уровня консольная строка с параметрами компилятора выводится на экран перед выполнением. Консольная строка линковки использует заданный в конфигурации Oml.cfg компилятор и опции, как-то:

llc=/usr/local/bin/multioberon/Binue/llc

 $llc\_opt = -00 - march = x86$ 

При сборке создаются объектные (кодовые) файлы. Эти файлы расположены в  $Code = C[backward][os][arch]$ каталогах. Объектный файл записывается как Omtest/Clue/HelloWorld.o. Каталоги кодовых (объектных) файлов для различных бэкендов приведены в таблице 1-3.

Команда выполнения ex[ecute] по сути дела выполняет последовательно команды co[mpile], bu[ild] и r[un]. Обычно компиляция производится отдельно.

Также МультиОберон добавляет файлы использования \*.ouf, которые содержат списки импорта и информацию об ограничениях. Эти файлы расположены в Sym или S[backend][os][arch] каталогах.

Опция -pl 0 подавляет печать сообщения вида «oml:compiling ...», оставляя при этом возможность вывода сообщений об ошибках.

Опция -32 предназначена для сборки 32-битного кода 64-битным компилятором. По умолчанию создается код в размерности компилятора.

Опция -64 предназначена для сборки 64-битного кода 32-битным компилятором. По умолчанию создается код в размерности компилятора.

Остальные опции командной строки не используются в компиляторе Oml.

Таким образом, компиляция в консольном режиме осуществляется командой. omlc co ?-odc? ?-pl 0? ?-32? ?-64? module ?module? ?module?

Примером может служить следующая команда.

omlc co -pl 0 OmtestHelloWorld OmtestFormats

Запуск объектного кода в консольном режиме осуществляется соответственно командой run.

```
>omlc run module
Hello, World
```
Выполнение модуля программы командой run приводит к загрузке и старту объектного файла модуля, в нашем случае Omtest/Clue/HelloWorld.o. После загрузки старт осуществляется с секции BEGIN.

BEGIN

Runner.SetRun(MAIN)

END OmtestHelloWorld.

Для 32-битной архитектуры ArmV71 используются каталоги Clu4 для кодовых файлов, Slu4 для символьных файлов и Binu4 для приложений. Для 64-битной архитектуры Aarch64 используются каталоги Clu8 для коловых файлов. Slu8 для символьных файлов и Binu8 для приложений.

#### 3.6.2 Режим из среды BlackBox

<span id="page-14-0"></span>Вызов из среды BlackBox осуществляется посредством строки, начинающейся символом коммандера  $\bigoplus$  (задаваемого  $\wedge$ Q) и заканчивающимся символом окончания строки $\blacktriangleleft$ .

Примером может служить следующая команда.

OmlCompiler.CompileThis -64 -options Ibv OmtestHelloWorld OmtestFormats OmtestDateTime OmtestMkTraps OmtestHeap

Используемые опции аналогичны консольному режиму, в частности опция -64 указывает на необходимость сборки 64-битного приложения 32-битной средой BlackBox. Опции -options lbv указывают на необходимость генерации ll-файла (опция l), bc-файла (опция b) и верификации (опция v). По умолчанию задается значение –options lb.

Таким образом, компиляция в среде BlackBox осуществляется командой. ^Q OmlCompiler.CompileThis ?-odc? ?-pl 0? ?-32? ?-64? ?-options? module ?module?

?module?

Откомпилированные Oml-модули не запускаются из среды BlackBox. Для этого используется команда run консольного режима.

### <span id="page-14-1"></span>3.7 ОМІ. – ЛИНКОВКА ПРИЛОЖЕНИЙ

#### 3.7.1 Консольный режим

<span id="page-14-2"></span>Линковка используется для создания исполняемого файла из собранных командой build объектных файлов для последующего запуска.

Простейший способ линковки исполняемого файла также рассмотрим на примере модуля OmtestHelloWorld, приложение 4. Создание исполняемого файла выполняется олной команлой.

```
>omlc link -r OmtestHelloWorld
Omtest/Clue>qcc OmtestHelloWorld.o
                                              ../../Omtest/Clue/OmtestHelloWorld
                                        -0../../System/Clue/OStrings.o
                                                        \ldots/./System/Clue/OLog.o
../../Host/Clue/HostConLog.o
                                                      ../../System/Clue/Kernel.o
\ldots / \ldots /System/Clue/Runner.o -m32 -00 -lm -ldl
      Для проверки наберите имя файла.
```
ООО «СКАДИ»

```
>OmtestHelloWorld
```
Hello, World

Исполняемый файла модуля хранится в каталоге Подсистема/Bin[os][arch]/ с именем Файл или Файл.exe для Windows. Для указания места создания исполняемого файла используется опшия -о.

>omlc link -r -o "sbinlue/OHelloWorld" OmtestHelloWorld

Опция - гиспользует рекурсивный автоматический импорт. Без ее использования потребуется явно указывать список импортируемых модулей в порядке импорта.

Опция -pl 2 устанавливает PRINT\_LEVEL\_NORM, при задании такого уровня консольная строка с параметрами компилятора выволится на экран перел выполнением. Консольная строка линковки использует заданный в конфигурации Oml.cfg линкер и опции, как-то:

```
lnk=gcc
```
gcc\_lnkopt=-00 -lm -ldl

В качестве линкера используются средства стандартных есс и clang. Опция -32 предназначена для линковки 32-битного кода 64-битным компилятором. По умолчанию линкуется код в размерности компилятора.

Опция -64 предназначена для линковки 64-битного кода 32-битным компилятором. По умолчанию линкуется код в размерности компилятора.

Для 32-битной архитектуры ArmV71 используются каталоги Clu4 для кодовых файлов, Slu4 для символьных файлов и Binu4 для приложений. Для 64-битной архитектуры Aarch64 используются каталоги Clu8 для кодовых файлов, Slu8 для символьных файлов и Binu8 для приложений.

#### 3.7.2 Режим из среды BlackBox

<span id="page-15-0"></span>Запуск линковщика из среды BlackBox осуществляется посредством строки, начинающейся символом комманлера  $\bigcirc$  (залаваемого ^О) и заканчивающимся символом окончания строки -.

Примером может служить следующая команда.

ComlLinker.LinkExe -tl 2 -r OmtestHelloWorld

Используемые опции аналогичны консольному режиму.

Таким образом, линковка в среде BlackBox осуществляется командой.

^Q OmlLinker.LinkExe ?-r? ?-o outfile? ?-64? ?-pl 0? module ?module? ?module?

При указании опции рекурсивного импорта указывается только один головной модуль. Опция -64 может применяться для указания необходимости сборки 64-битного приложения 32-битной средой BlackBox.

### <span id="page-15-1"></span>3.8 ФАЙЛЫ ИСПОЛЬЗОВАНИЯ И ДЕРЕВО ИМПОРТА

МультиОберон добавляет файлы использования \*.ouf, которые содержат списки импорта и информацию об ограничениях. Эти файлы расположены в Sym или S[backend][os][arch] каталогах. Бинарный файл использования имеет следующий формат (item. value) $*$ :

- item - целочисленный номер опции;

- value - строковая константа как значение опции.

Опции, используемые в текущей версии, приведены в таблице 1:

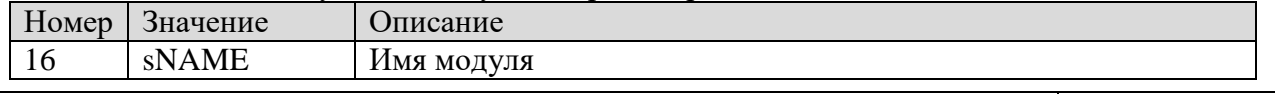

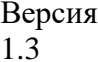

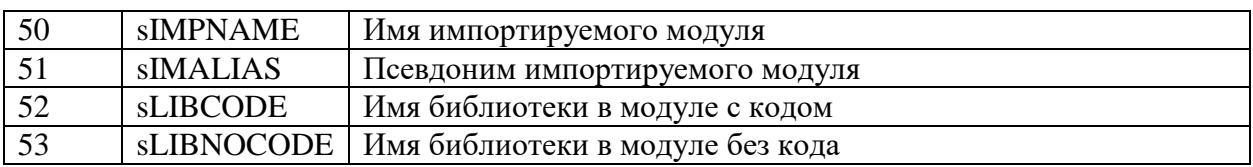

Таблица 1 - Опции файлов использования .ouf

Файлы использования позволяют обходить (операция - траверс) все дерево импортируемых модулей. Пример – команда tr[averse]:

```
>Binwe\ombc trav OmtestHelloWorld
>Binue/ombc trav OmtestHelloWorld
OmtestHelloWorld
 Runner
    SYSTEM
    ?c:\suok5\dsu/System/Slwe/SYSTEM.ouf
    Kernel
      Api
      -Api [libcmt]
     OLog
       OStrings
       -OStrings
      -0Log
    -Kernel
  -Runner
-OmtestHelloWorld
```
Модуль Runner импортируется из OmtestHelloWorld, модули SYSTEM и Kernel импортируются из Runner, модули Api и OLog импортируются из Kernel. Модуль SYSTEM никогда не компилировался, поэтому файл SYSTEM.ouf отсутствует. Модуль Арі имеет библиотеку 'libcmt'.

Следует заметить, что импортная информация специфична для бэкенда, она может располагаться в файлах .ocf для BlackBox и .с для Ofront. Для избежания специфического, требующего времени, парсинга при получении списков импорта модулей было решено добавить явно файлы .ouf.

Алгориты обхода дерева импорта широко используются в рекурсивных сборках и линковках при включении опции - г.

#### 3.9 ВОЗМОЖНОСТИ ТЕСТИРОВАНИЯ

<span id="page-16-0"></span>Тестовые возможности МультиОберона покрывают как отдельные модули, так и компиляторв целом. Например, тестируется модуль OmtestSimple с процедурой PROCEDURE Sum(x, y: INTEGER): INTEGER. Нам потребуется модуль [module\_name]\_test  $-$ OmtestSimple\_test.

```
MODULE OmtestSimple_test;
IMPORT T := Testing, OmtestSimple;
PROCEDURE Test0Basic* (VAR rec: T.Rec);
      BEGIN
            CASE rec.n test OF
            \bigcup 0:
                  rec.res_type := T.RES_INT;rec.msq := 'Sum x+x';
                  rec.i_req := 6;rec.i\_res := OmtestSimple.Sum(3, 0);|1:rec.res type := T.RES INT
```

```
rec.msq := 'Sum x+y';
                  rec.i_req := 5;rec.i\_res := OmtestSimple.Sum(3, 2);\vert 2:
                  rec.finish := TRUE;ELSE.
            RND:END Test0Basic;
END OmtestSimple test.
```
Модуль OmtestSimple test реализует набор процедур с шаблоном Test\*, вызываемых тестовым окружением. Соглашение по именам Test0\*, Test1\* используется для вывода результатов тестирования в отсортированном по возрастанию порядке.

Каждый тест устанавливает поля структуры Testing.Rec. Тип возвращаемого значения res type устанавливается первым, чтобы показать, какие поля используются. Сообщение пользователю msg выводится при тестировании. Для каждого типа результат сравнивается с требуемой величиной. В нашем случае i res представляет собой целочисленный результат, і гед является целочисленной требуемой величиной.

Тестовое окружение обнуляет структуры перед каждым вызовом, только номер сета и номер теста (n test) устанавливаются предварительно. В случае несоответствия сообщение об ошибке быводится тестовой системой.

```
Тесты компилятора могут загружаться и выполняться динамически. Так что модули
лолжны быть предварительно подготовлены для динамической загрузки:
>Binwe\ombc co -odc OmtestSimple OmtestSimple_test
>Binue/ombc co -odc OmtestSimple OmtestSimple_test
После компиляции используйте команду test в консольном компиляторе:
>Binwe\ombc test OmtestSimple
>Binue/ombc test OmtestSimple
```
[ALL] ========== Total 2 tests, 0 bad, result=  $100.0$  %

Опция уровня печати -pl дает больше информации:

```
>Binwe\ombc test -pl 3 OmtestSimple
>Binue/ombc test -pl 3 OmtestSimple
[OmtestSimple test.Test0Basic.000] INT i res= 6 i req= 6 :Sum x+x
[OmtestSimple test.Test0Basic.001] INT i res= 5 i req= 5 :Sum x+y
[OmtestSimple test.] --------- In module 1 sets, 2 tests, 0 bad
[ALL] ======= \text{Total } 2 \text{ tests}, 0 \text{ bad}, \text{result} = 100.0\%
```
Специальные тесты для компилятора также прилагаются:

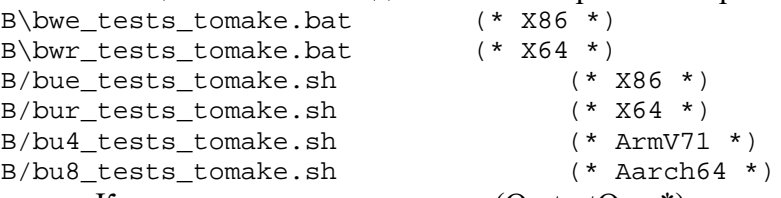

Компилируемые тесты ниже (OmtestOmc\*) не относятся к специфическим модулям, а к компилятору в целом:

-odc OmtestOmcSimple\_test Binwe\ombc  $CO$ OmtestOmcStrings\_test OmtestOmcSystem test omtestOmcImports\_test OmtestOmcExtensions\_test OmtestOmcBound\_test OmtestOmcAdvanced\_test

Специальные тесты компилятора также имеют скрипт сборки. Выполнение их приводит к печати, аналогичной следующей: bwe tests run.bat

bue\_tests\_run.sh c:\suok5\dsu>Binwe\ombc test -pl 2 OmtestOmcSimple\_test OmtestOmcStrings\_test OmtestOmcSystem\_test OmtestOmcImports\_test OmtestOmcExtensions\_test OmtestOmcBound\_test OmtestOmcAdvanced\_test [OmtestOmcSimple\_test.] ---------- In module 9 sets, 104 tests, 0 bad [OmtestOmcStrings\_test.] ---------- In module 5 sets, 64 tests, 0 bad [OmtestOmcSystem\_test.Test1Addr.028] ?LONG li\_res= 12 li\_req= 16 :Proper position of ptr after long [OmtestOmcSystem\_test.Test1Addr.029] ?LONG li\_res= 16 li\_req= 24 :SIZE of Rec with LONGINT aligned by 8 [OmtestOmcSystem\_test.Test1Addr.030] ?LONG li\_res= 12 li\_req= 16 :Proper position of ptr after Rec with long [OmtestOmcSystem\_test.Test1Addr.031] ?LONG li\_res= 12 li\_req= 16 :SIZE of Rec with LONGINT and char [OmtestOmcSystem\_test.Test1Addr.032] ?LONG li\_res= 16 li\_req= 24 :SIZE of Rec with Rec with LONGINT aligned by 8 [OmtestOmcSystem\_test.] --------- In module 3 sets, 49 tests, 5 bad [OmtestOmcImports\_test.] ---------- In module 6 sets, 59 tests, 0 bad [OmtestOmcExtensions\_test.] ---------- In module 10 sets, 80 tests, 0 bad  $[OmtestOmcBound test.]$  --------- In module 6 sets, 95 tests, 0 bad [OmtestOmcAdvanced test.] --------- In module 6 sets, 42 tests, 0 bad [ALL] ========== Total 493 tests, 5 bad, result= 98.98580121703854%

Тесты для JIT-компилятора для Oml LLVM могут запускаться скриптами: lwe\_tests\_jit\_run.bat lue\_tests\_jit\_run.sh

Приводимые тесты компилятора также могут быть статически собраны в приложение OmtestOmcCompiler и запущены:

```
Omtest\Cfwe\OmtestOmcCompiler –pl 2
Omtest/Cfue/OmtestOmcCompiler –pl 2
```
<span id="page-18-0"></span>Список непрошедших тестов демонстрирует качество специфического бэкенда. Это используется для дальнейшего усовершенствования компилятора.

#### **3.10 ВОЗМОЖНОСТИ БЕНЧМАРКИНГА**

Данные функции используются для измерений времени работы выбранных процедур. Требуется модуль [module\_name]\_bench – например, OmtestBenchRoutines\_bench для оценки OmtestBenchRoutines.

```
MODULE OmtestBenchRoutines bench;
IMPORT T := Testing, OmtestBenchRoutines;
PROCEDURE BenchmarkPalindrome* (IN bench: T.Bench; VAR num_done: INTEGER);
      VAR count: INTEGER;
BEGIN
      num done := 0; count := 0;WHILE num done < bench.num DO
            IF OmtestBenchRoutines.IsPalindrome(
"A man, a plan, a canal: Panama") THEN
                  INC(count)
            END;
            INC(num_done)
      END
END BenchmarkPalindrome;
END OmtestBenchRoutines_bench.
```
34185873.425510.003.34.М Стр. 19 из 31

ООО «СКАДИ»

Модуль OmtestBenchRoutines bench реализует набор процедур Benchmark\*, вызываемых тестовым окружением. Каждая такая процедура на вход получает Testing.Bench. Параметр bench.num устанавливает требуемое число итераций. Выходной параметр num done устанавливает реальное число итераций для контроля во избежании оптимизации реального числа итераций выполнения.

Временные тесты могут загружаться и выполняться динамически. Модули должны быть предварительно подготовлены для динамической загрузки: >Binwe\ombc co -odc OmtestBenchRoutines OmtestBenchRoutines\_bench<br>>Binue/ombc co -odc OmtestBenchRoutines OmtestBenchRoutines\_bench

После компиляции используется команда bench в консоли компилятора:

>Binwe\ombc bench OmtestBenchRoutines

>Binue/ombc bench OmtestBenchRoutines

[OmtestBenchRoutines\_bench.BenchmarkPalindrome] 1000000 00:00:00.282000 282.0  $ns/op$ 

Тестовое окружение информирует, что весь 1000000 итераций был выполнен за 282 миллисекунды. Среднее время составило 282.0 наносекунд на операцию.

## <span id="page-20-0"></span>**4 СООБЩЕНИЯ ОПЕРАТОРУ**

#### **4.1 ЗАДАНИЕ УРОВНЯ ПЕЧАТИ**

<span id="page-20-1"></span>Задание уровня печати осуществляется опцией –pl. Возможные значения уровня печати приведены в таблице 2-3. Значение по умолчанию равно 1.

Уровень печати необходим при выполнении внешних команд. При заданном значении >= 2 команда перед выполнением печатается на консоль. Пример приведен ниже. omlc build -pl 2 OmtestHelloWorld Host/Clue>/usr/local/bin/multioberon/Binue/llc -filetype=obj -O0 -march=x86 HostConLog.ll -o HostConLog.o ===== obj-building HostConLog ... done

Omtest/Clue>/usr/local/bin/multioberon/Binue/llc -filetype=obj -O0 -march=x86 OmtestHelloWorld.ll -o OmtestHelloWorld.o

<span id="page-20-2"></span>===== obj-building OmtestHelloWorld ... done

## **4.2 ЗАДАНИЕ УРОВНЯ ТРАССИРОВКИ**

Задание уровня трассировки осуществляется опцией –tl. Возможные значения уровня трассировки приведены в таблице 2-2. Значение по умолчанию равно 0.

Уровень трассировки необходим при необходимости выводить расширенную диагностическую печать компилятора на консоль.

## <span id="page-21-0"></span>**ПРИЛОЖЕНИЯ**

### ПРИЛОЖЕНИЕ 1 – СОСТАВ КАТАЛОГОВ МУЛЬТИОБЕРОН

<span id="page-21-1"></span>МультиОберон состоит из исполняемых файлов приложений и списка программных подсистем. Каталоги бинарных исполняемых файлов соответствуют правилу Bin[os][arch], таблина 1-1.

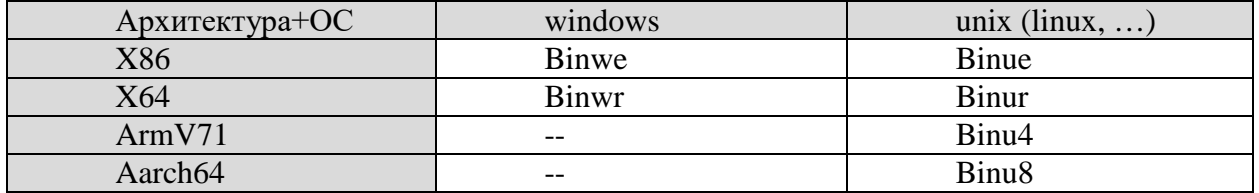

Таблица 1-1 - Именование каталогов бинарных исполняемых файлов

Бинарные приложения состоят из компиляторов и оболочек (shells). Компиляторы МультиОберона включают в себя полную поддержку функций компиляции и следуют правилу om[backend]с. Оболочки МультиОберона поддерживают только динамическую загрузку и исполнение, файлы соответствуют правилу om[backend]sh. Имена бинарных приложений приведены в таблице 1-2.

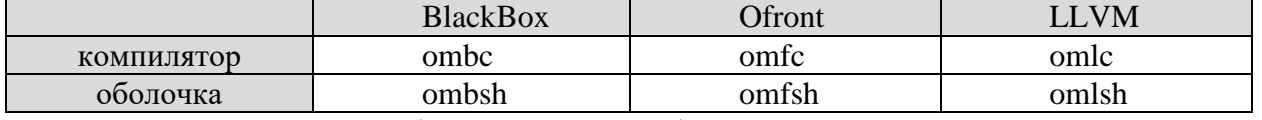

Таблица 1-2 – Имена бинарных приложений

Программные подсистемы структурируются по по правилам подсистем BlackBox. Бэкенд следует правилу Om[backend]. Третья буква означает следующие варианты:

- Отс это компилятор и консоль МультиОберона;
- Omb является реализацией компилятора для бэкенда BlackBox;
- Omf является реализацией компилятора для бэкенда Ofront:
- Oml является реализацией компилятора для бэкенда LLVM. Использует библиотеку, подготовленную из LLVM 5.0.

Каждая подсистема имеет каталог Mod для исходников, Docu для документов, каталоги с кодовыми и символьными файлами.

Каталоги коловых файлов следуют правилу C[backend][os][arch], таблица 1-3.

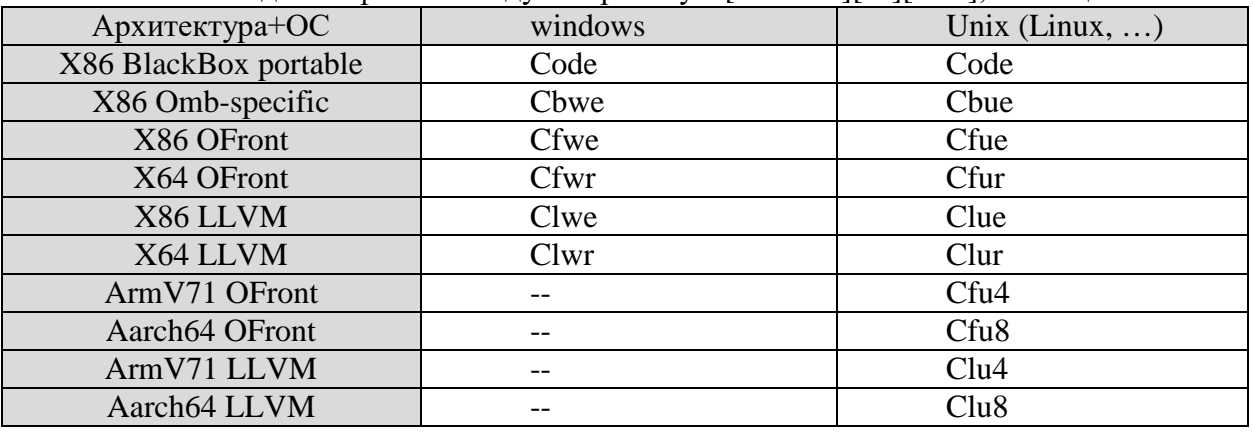

Таблица 1-3 - Каталоги кодовых файлов

Программные подсистемы структурируются по правилам подсистем BlackBox. Символьные файлы и файлы использования расположены в символьных каталогах. Каталоги символьных файлов следуют правилу S[backend][os][arch], таблица 1-4.

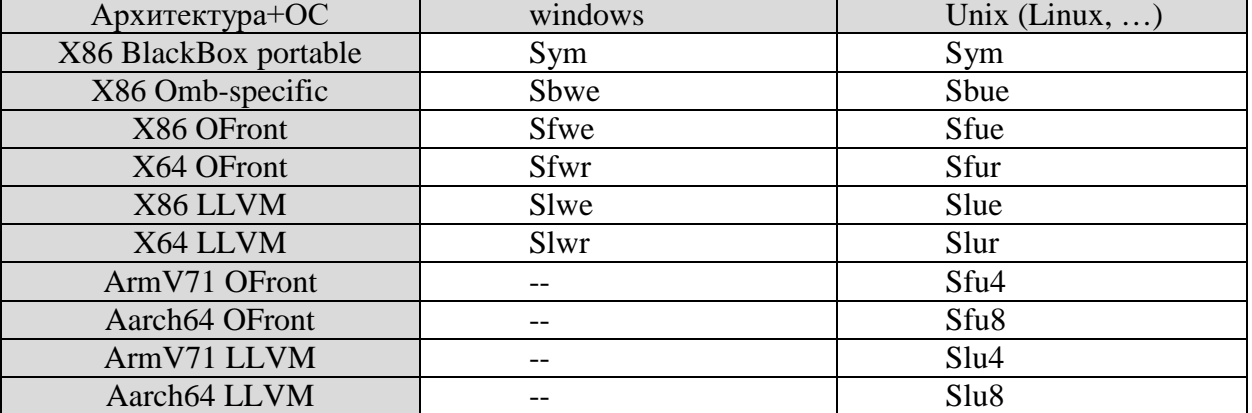

Таблица 1-4 - Каталоги символьных файлов

# <span id="page-23-0"></span>ПРИЛОЖЕНИЕ 2 - ОПЦИИ КОМАНДНОЙ СТРОКИ

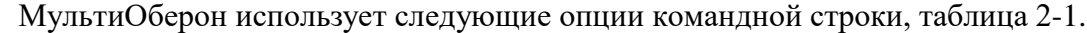

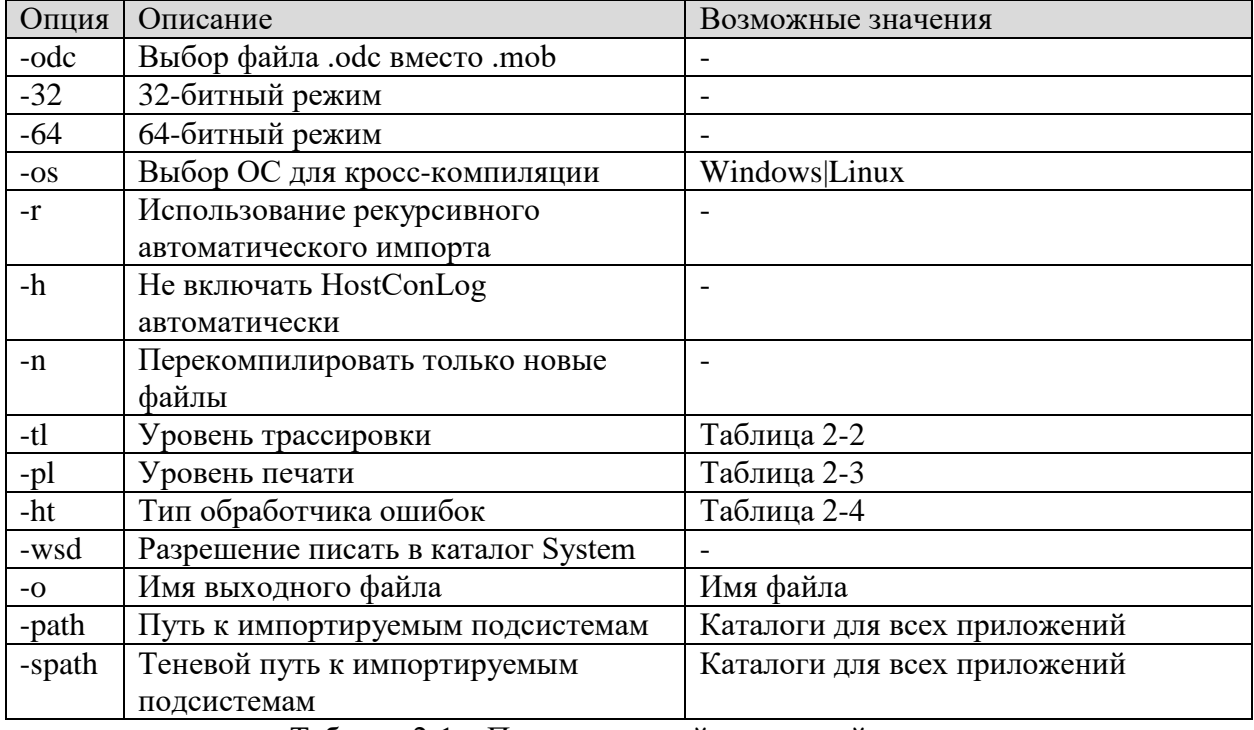

Таблица 2-1 - Перечень опций командной строки

Возможные значения уровня трассировки приведены в таблице 2-2. Значение по умолчанию равно 0.

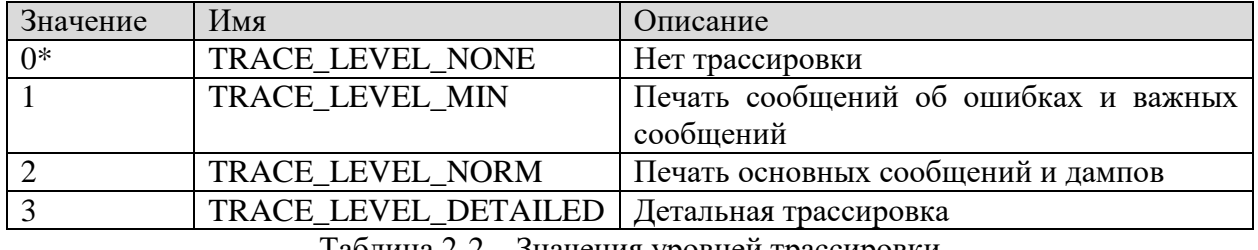

Таблица 2-2 – Значения уровней трассировки

Возможные значения уровня печати приведены в таблице 2-3. Значение по умолчанию равно 1.

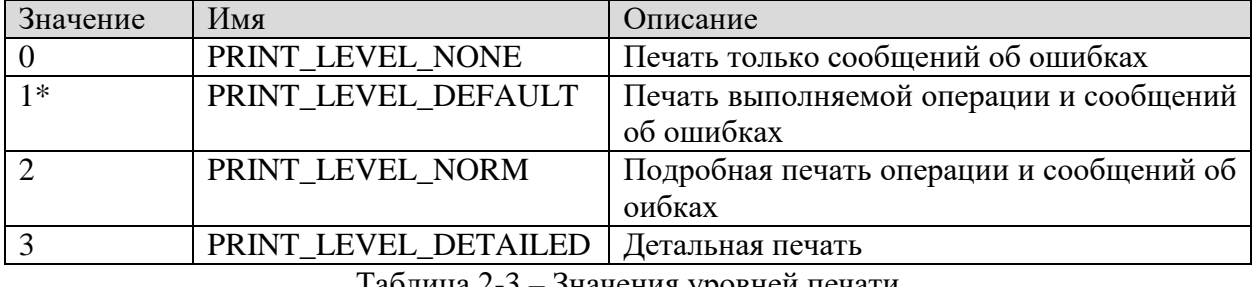

Таблица 2-3 – Значения уровней печати

Возможные значения типа обработчика ошибок приведены в таблице 2-4. Значение по умолчанию равно 0.

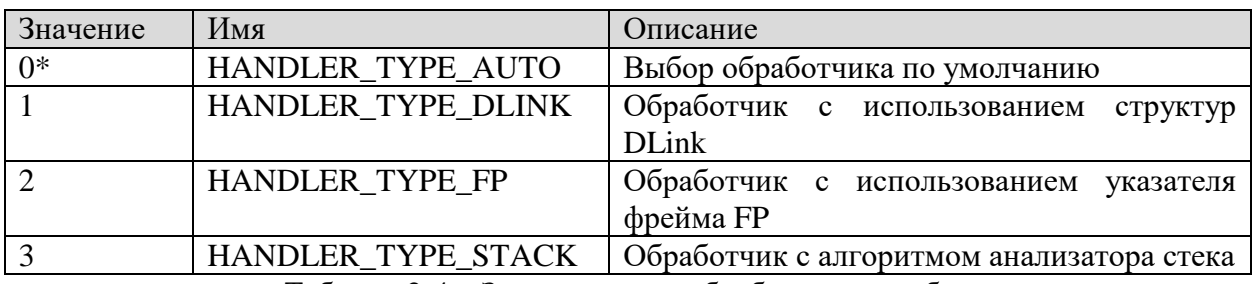

Таблица 2-4 – Значения типа обработчика ошибок

## <span id="page-25-0"></span>**ПРИЛОЖЕНИЕ 3 – ПЕРЕЧЕНЬ КОМАНД КОМПИЛЯТОРА**

Перечень команд компилятора МультиОберон представлен в таблице 3-1.

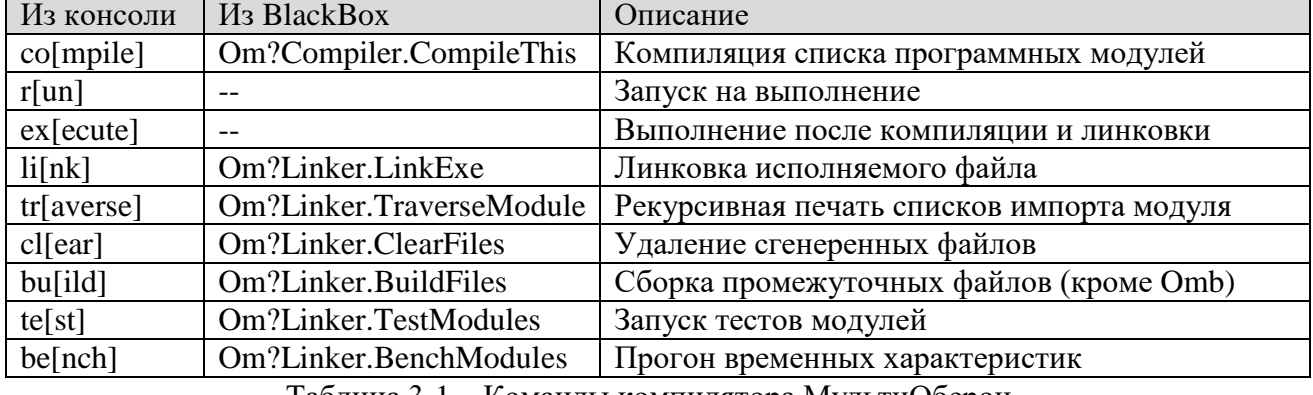

Таблица 3-1 – Команды компилятора МультиОберон

#### ПРИЛОЖЕНИЕ 4 - ПРИМЕР HELLO WORLD

```
Ниже приведен исходный код программы OmtestHelloWorld.
MODULE OmtestHelloWorld;
(* *project = "MultiOberon Compiler"
     contributions = "Dmitry V.Dagaev"
     license = "LGPL version 3"
     narrative = "Test for Hello, World and other main prints"
*** )
      IMPORT Runner, OLog, Kernel;
     PROCEDURE MAIN*;
      BEGIN
           OLog.String("Hello, World");
           OLog.Ln;
      END MAIN;
BEGIN
     Runner.SetRun(MAIN)
END OmtestHelloWorld.
```
## ПРИЛОЖЕНИЕ 5 - СГЕНЕРЕННЫЙ С-КОД ДЛЯ HELLO WORLD

```
Ниже приведен сгенеренный код для OmtestHelloWorld. Помимо собственно кода в
текте программы содержится информация рантайма о типах и процедурах.
/* Omf-1.0 k -directories directories /all_sys_val */
#include "SYSTEM.h"
#include "Runner.h"
#include "Kernel.h"
#include "OLog.h"
#include "HostConLog.h"
export void OmtestHelloWorld_MAIN (void);
export void OmtestHelloWorld__reg();<br>export void OmtestHelloWorld__body();
export struct SYSTEM_MODDESC OmtestHelloWorld_desc;
void OmtestHelloWorld MAIN (void)
\{ENTER("OmtestHelloWorld.MAIN");
      (*OLog_String)((_CHAR*)L"Hellow, World", 14);
      (*OLog_ln)(EXIT\}export void OmtestHelloWorld__reg()
\{BEGREG(OmtestHelloWorld desc);
      Runner_reg();
      OLog__reg();
      HostConLog_reg();
      __REGMOD(OmtestHelloWorld__desc);
      ENDREG;
\}export void OmtestHelloWorld body()
\{BEGBODY(OmtestHelloWorld_desc);
      Runner____body();
      OLog_{\text{body}}( ) ;
      HostConLog body();
      Runner__SetRun(OmtestHelloWorld_MAIN);
      ENDBODY;
\}export int main(int argc, char **argv)
\{_BEGMAIN(argc,argv);
      OmtestHelloWorld__reg();
      OmtestHelloWorld___body();
      return 0;
\}static ADRINT OmtestHelloWorld_MAIN_sig[] = {
      0,0,\};
static SYSTEM_MODDESC *OmtestHelloWorld__imp[] = {
```

```
&OLog desc,
      &Runner__desc,
\} ;
static ADRINT OmtestHelloWorld_exp[] = {
      1,0x5814f4d6, (ADRINT)OmtestHelloWorld_MAIN, 1<<8 | 0x44,
(ADRINT) OmtestHelloWorld MAIN sig,
\} ;
static char OmtestHelloWorld__names[] = \{0<sub>1</sub>'M', 'A', 'I', 'N', 0,
\} ;
export char OmtestHelloWorld__inames[] = \{'0','m','t','e','s','t','H','e','l','l','o','W','o','r','l','d',0,
      'R', 'u', 'n', 'n', 'e', 'r', 0,
      'K', 'e', 'r', 'n', 'e', 'l', 0,
      '0', 'L', '0', 'g', 0,0.
\} ;
static ADRINT OmtestHelloWorld __ptrs[] = {
      \Omega\};
export int OmtestHelloWorld__oftag = 0X6F4F4346;
struct SYSTEM MODDESC OmtestHelloWorld desc = {
      0, 13, 0, /* next, opts, refent */
      \{2023, 2, 10, 15, 13, 3\}, /* compTime */
      \{0, 0, 0, 0, 0, 0\}, \prime* loadTime */
      0, /* no body */0,2, /* nofimps */
      0, /* nofptrs */<br>0, 0, 0, 0, /* csize..code */<br>0, 0, 0, 0, /* data..varBase */
      OmtestHelloWorld names,
      OmtestHelloWorld__ptrs,
      OmtestHelloWorld___imp,
      (SYSTEM_DIRECTORY*)OmtestHelloWorld__exp,
      "OmtestHelloWorld"
```
 $\}$  ;

# <span id="page-29-0"></span>**ПЕРЕЧЕНЬ ТЕРМИНОВ И СОКРАЩЕНИЙ**

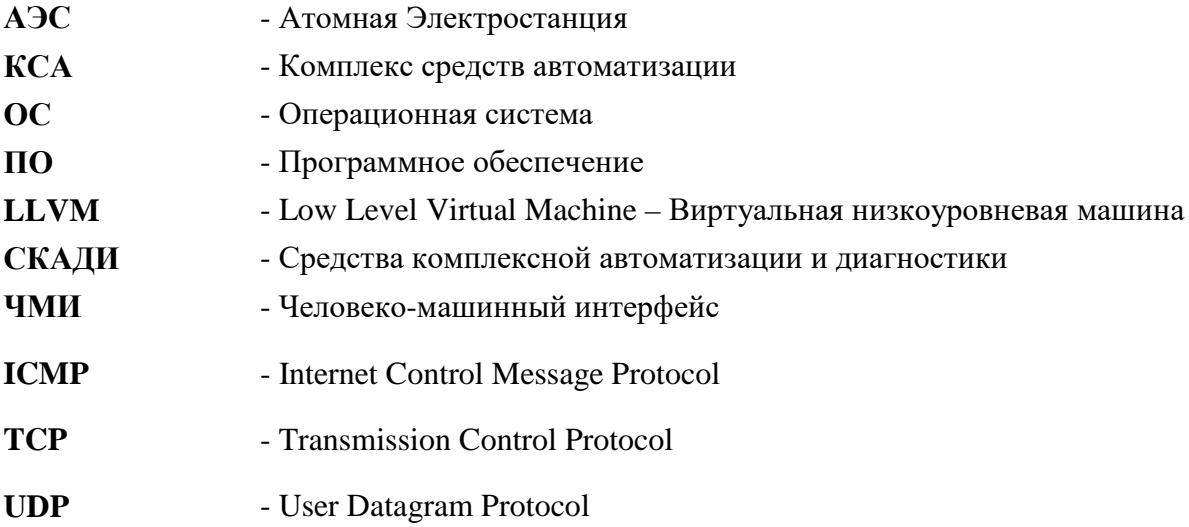

# **ЛИСТ ИЗМЕНЕНИЙ**

<span id="page-30-0"></span>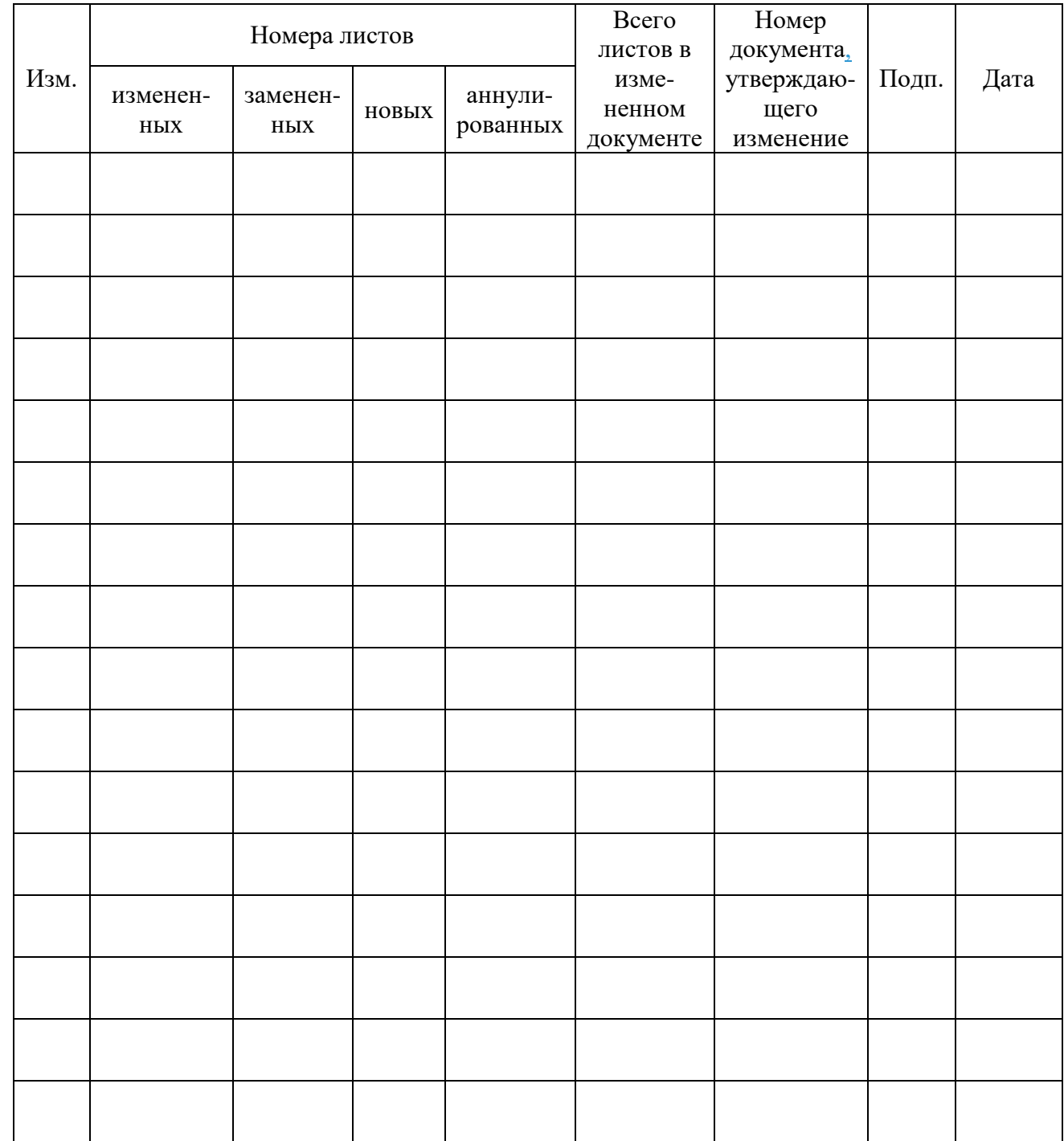